# **Telix for Windows v1.15a (Dec 22nd, 1995)**

Thank you for your support of the shareware software marketing method and of Telix for Windows! This file contains last minute documentation changes and corrections.

The file WHATSNEW.WRI contains a list of changes and bug fixes that have been made to the last few revisions of Telix for Windows, and is an addendum to the printed documentation. It is strongly advised that you **read WHATSNEW.WRI** as many of your questions will be answered within.

## *Windows 95 Support Notes*

This application is a Windows 3.x application for greatest compatibility. We've found that most users have not yet upgraded to Windows 95. Telix for Windows was developed under and extensively tested on Windows 95 systems, and is fully compatible with Windows 95.

## *Support Notes*

Our CompuServe forum section as noted in the documentation has been assigned as section six of the PCVENK forum, hosted by Don Watkins. The "go telix" command will place you into the PCVENK forum but you must still join the section independently.

Our BBS, deltaComm Online, has incoming telnet and anonymous ftp, and a WWW page is available, all at the following addresses:

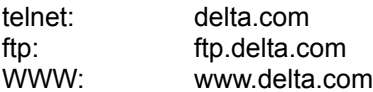

### *Known Anomalies*

### **If your arrow keys don't work in message editors....**

The correction of a bug in v1.01b has caused numerous reports of what would seem to be a bug in 1.01c and later (due to changes this code made in Phonebooks on disk). If you set up a PhoneBook entry with "expert settings" embedded, and set the keyboard table to **NONE**, versions 1.01b and prior would go ahead and load a default table *anyway*. Version 1.01c corrected this bug, so that if the table was **NONE** (which is the default) then it properly unloaded all keyboard tables, thus making arrow key definitions (which are stored in the keyboard tables) seem to be broken. This is not a bug in TFW. It now works as expected. If you wish your arrow keys to work, you will need to either turn off expert settings for that entry, or select a default keyboard definition table other than **NONE**. The arrow keys will then work as you expect.

When using the VT terminal emulations or keyboard files, you may see a **NUMLOCK key flicker** or be **unable to toggle your NUMLOCK key**. This is normal. Due to popular demand, TFW now defaults to an exacting replica of the VT-100 terminal keyboard, which has a PF key where NUMLOCK is on a PC keyboard. You can remedy this by either setting your keyboard to ANSI.KBD for that terminal, or by editing the keyboard macro table usking Alt-K to remove the macro attached to NUMLOCK, thus allowing it to function as the NUMLOCK key.

Found some code used by Tone() in SALT in Win/Sys (TFWTOOLS.DLL) which uses a DLL from Windows 3.1 which is obsolete in Win95 (no longer included) called SOUND.DLL. If anyone has problems with this, copy the .DLL from an old copy of Win 3.1. We'll try to rewrite it with MIDI instead in the future.

Terminal frames, on some video cards, cause the vertical sides of the frame to be shifted over by one, presumably this is due to some kind of word alignment within the driver. This should not be harmful.

#### *Documentation corrections*

Page numbers below apply to the printed manual that ships with the registered version only. Your version 1.x printed documentation has many updates and corrections for version 1.10a as listed in WHATSNEW.WRI. Always consult the WHATSNEW.WRI file for documentation changes.

On page 107, in the last paragraph, the statement about the NUM-LOCK key is incorrect. The strings are solely based on the mode of the terminal, cursor mode or keypad mode, as defined by transmitted escape sequences.

In using FlashKeys, using a pound symbol: # as the first key of a macro will spawn and run the named program. For example, a FlashKey definition of #D:\DOS\EDIT" would spawn DOS and load DOS 5.x or higher's editor, if it were in that directory. To send a pound symbol as the literal first character, use two pounds: ##.

Telix for Windows now includes TrueType fonts as well as vector fonts. You must install the supplied font files, DECFONT .TTF and TLXFONT .TTF, into the Windows Control Panel manually -- the installation program will not do this for you. These fonts cannot display chars 0-31 due to limitations of the TrueType system.

The Rip Directory as documented on page 92 is incorrect. The RIP directory should point directly to the directory that contains the .ICN files, and not to the directory the contains the \ICONS directory.

In order for the Script Recorder to automatically begin recording a script that does not exist, though a linked script in a dialing directory entry, you must have "Recompile Scripts" checked in the General Options screen.

SALT variables \_user\_str1, \_user\_str2, \_user\_str3, \_user\_int1, \_user\_int2, and \_user\_int3 are available but not documented. These strings of 127 characters, and integers are global to all of SALT and will retain their values throughout an entire Telix session. These may be useful for passing strings back and forth between scripts, even scripts that do not call one another.

Connect strings are **not** case sensitive as documented on page 82. "CARRIER" and "carrier" are equivalent, and either will work.

On page 77, it is documented that 115,200 bps is grayed out if you are using the standard Windows COMM.DRV driver, which does not support this speed. 115,200 is possible with Telix for Windows when used with appropriate communications drivers as mentioned on this page. Additional information regarding 115,200 bps is in the WHATSNEW.WRI file.

A feature not documented for the Configuration of a Terminal Device is the Colors button, which allows you to change the default foreground and background colors of a terminal. It is not recommended that you change the background color for ANSI-based terminals, as color screens often make assumptions about the background color being black. You may not select a blinking background in this dialog.

If your QuickTool toolbar does not have text on the buttons, "fly-by help" will pop up detailing the button's function after 1 second of non-motion on a specific button.

## *Driver Concerns*

The HP LaserJet driver that shipped with MS Windows 3.10 is not the latest version, and contains errors that may make it impossible to print to certain HP printers. A replacement driver is available from the Microsoft Download Service at 1-206-936-6735. The driver that should be replaced is:

#### HPPCL5A.DRV 428672 bytes

The correct and working driver is HPPCL5.EXE from the Microsoft Download Service.

Many video drivers as shipped with video cards are not the latest versions, and may contain bugs that can interfere with RIPscrip screens. When you encounter RIP errors, you should first make sure that your video drivers are the most recent release. Most video drivers are available on CompuServe or from the Microsoft Download Service.

The PC Speaker driver that allows Telix for Windows and other applications to play WAV files through the PC Speaker is not very reliable. If you notice lost characters or malfunctioing linked scripts when using this driver, try turning sounds or the driver off.